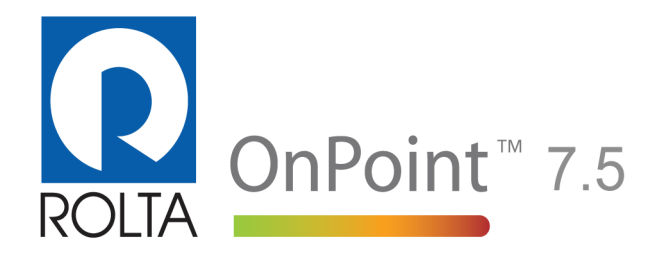

# **Release Notes**

### Copyright notice

Copyright © 2012 by Rolta India Limited, Rolta Canada Limited, and Rolta International, Inc. All rights reserved.

### Important notice

Handle this document carefully as it contains material protected by international copyright law. Any reproduction, full or in part, of this material is prohibited, without the express written permission of the company. Any reproduction with permission shall contain the above-mentioned copyright notice.

### Product changes

Rolta India Limited reserves the rights to change, update, or make obsolete the name of the manual at any time and without notice.

### Rolta India Limited warranty

Rolta India Limited hereby represents and warrants to Licensee that Rolta India Limited is the owner of the Software or otherwise has the right to grant to Licensee the rights to use this software.

### **Trademarks**

Microsoft and Windows are registered trademarks of Microsoft Corporation worldwide. Other brands and their products are trademarks or registered trademarks of their respective companies and should be noted as such.

### Sales and account management

If you need to contact sales and account management, send an e-mail message to onpoint.sales@rolta.com.

### Product management

For current release information or a listing of ongoing product management activities, send an e-mail message to onpoint.pm@rolta.com.

### Technical support

If you need to contact customer support, send an e-mail message to onpoint. support@rolta.com.

7.5.0.139

# **In this release**

These release notes include last-minute developments and a list of known and resolved issues. For software and hardware requirements and general installation and upgrade instructions for OnPoint 7.5, see the *OnPoint 7.5 Installation Guide*, which you can access in the installation area designated by OnPoint Support Services.

For additional tips and information, see the OnPoint Help that can be viewed at the bottom of the OnPoint Administration Console or by pressing F1.

For a list of new features, see the What's New topics in the online help for the OnPoint Administration Console.

## Related topics

- • ["OnPoint 7.5 known issues" on page 4](#page-3-0)
- • ["OnPoint 7.5 known limitations" on page 5](#page-4-0)
- • ["OnPoint 7.5 documentation errata" on page 5](#page-4-1)
- • ["OnPoint 7.5 resolved issues" on page 8](#page-7-0)
- • ["Troubleshooting" on page 10](#page-9-0)

# <span id="page-3-0"></span>**OnPoint 7.5 known issues**

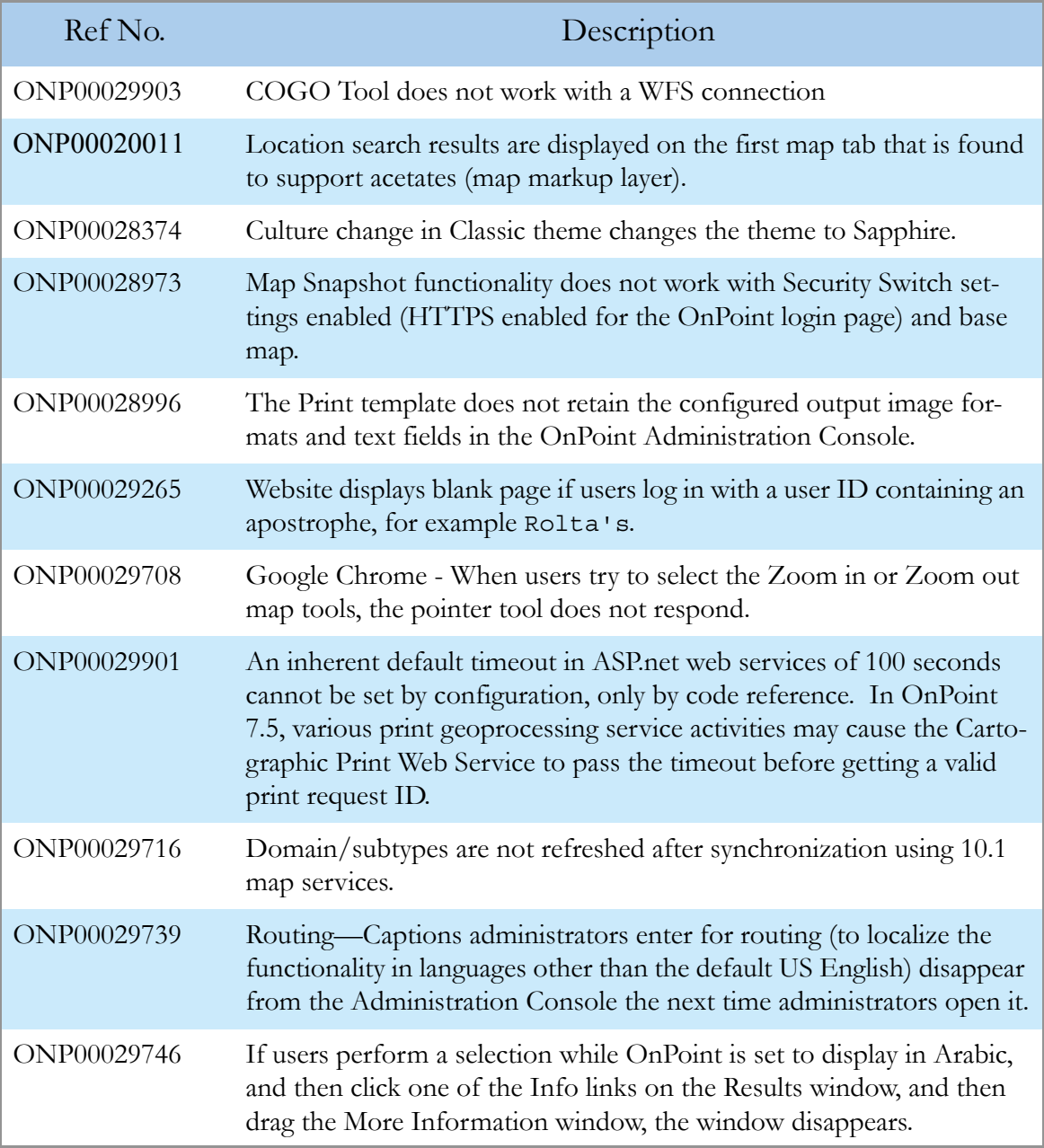

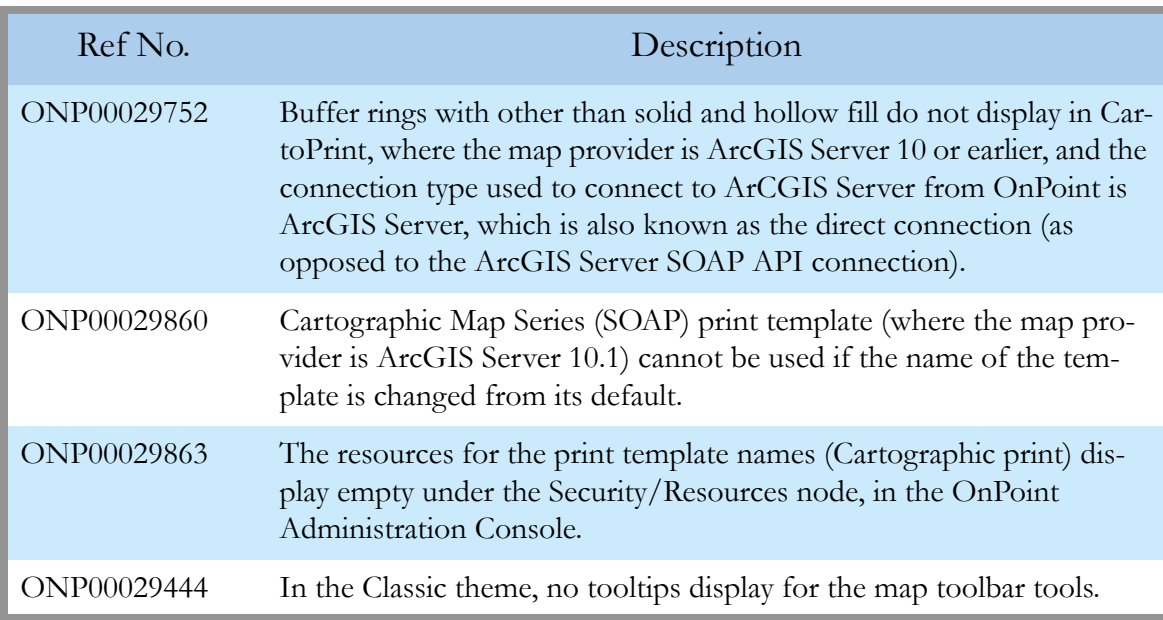

# <span id="page-4-0"></span>**OnPoint 7.5 known limitations**

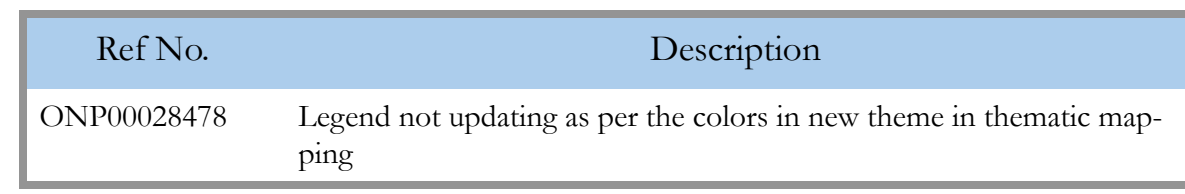

# <span id="page-4-1"></span>**OnPoint 7.5 documentation errata**

Errata listed here will be corrected in a subsequent release.

# **Omissions**

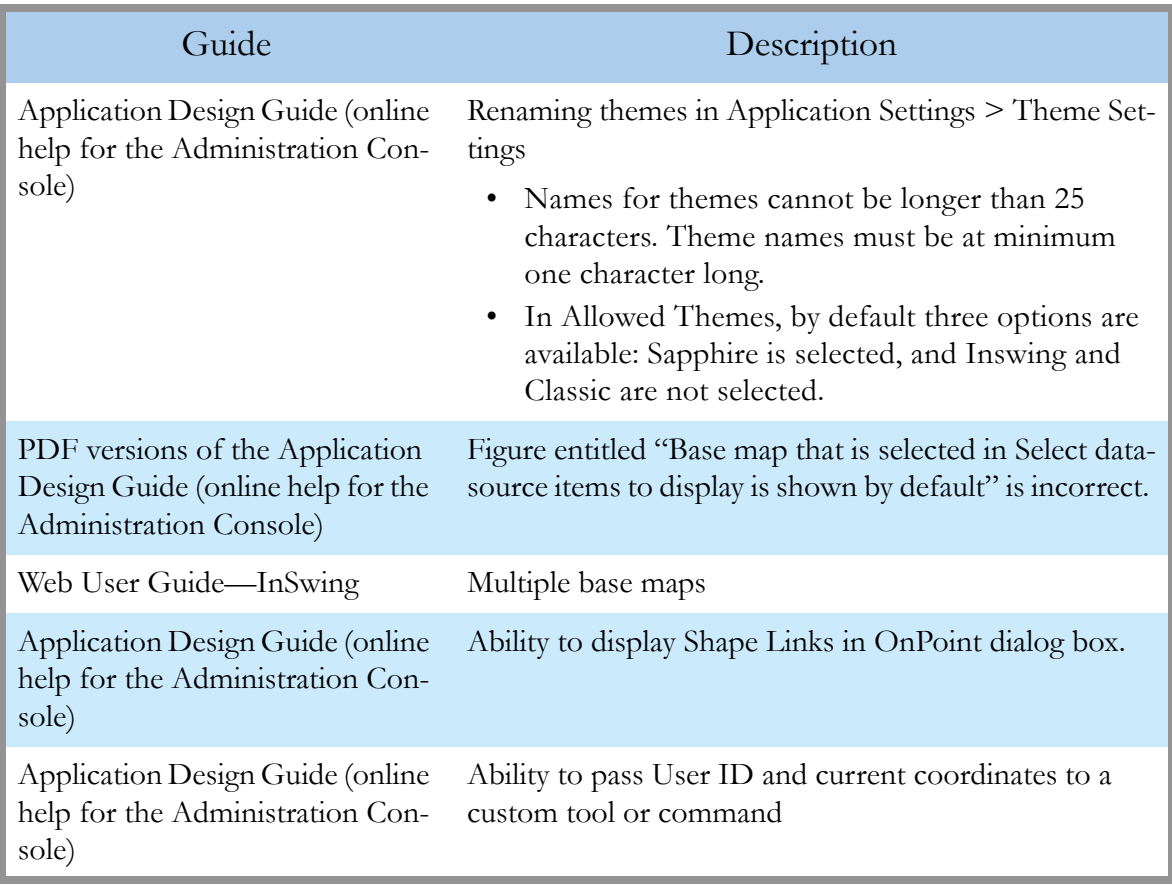

# Out of date

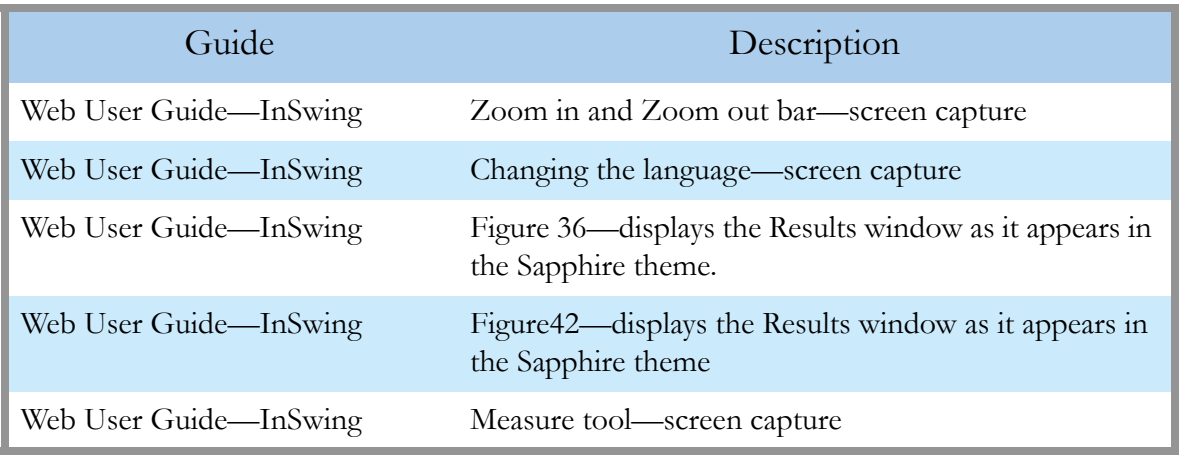

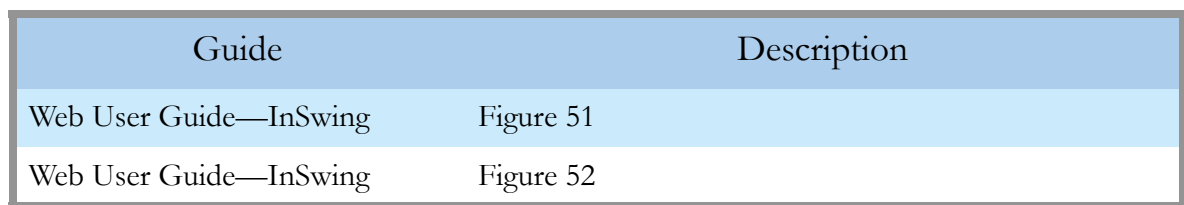

# **Corrections**

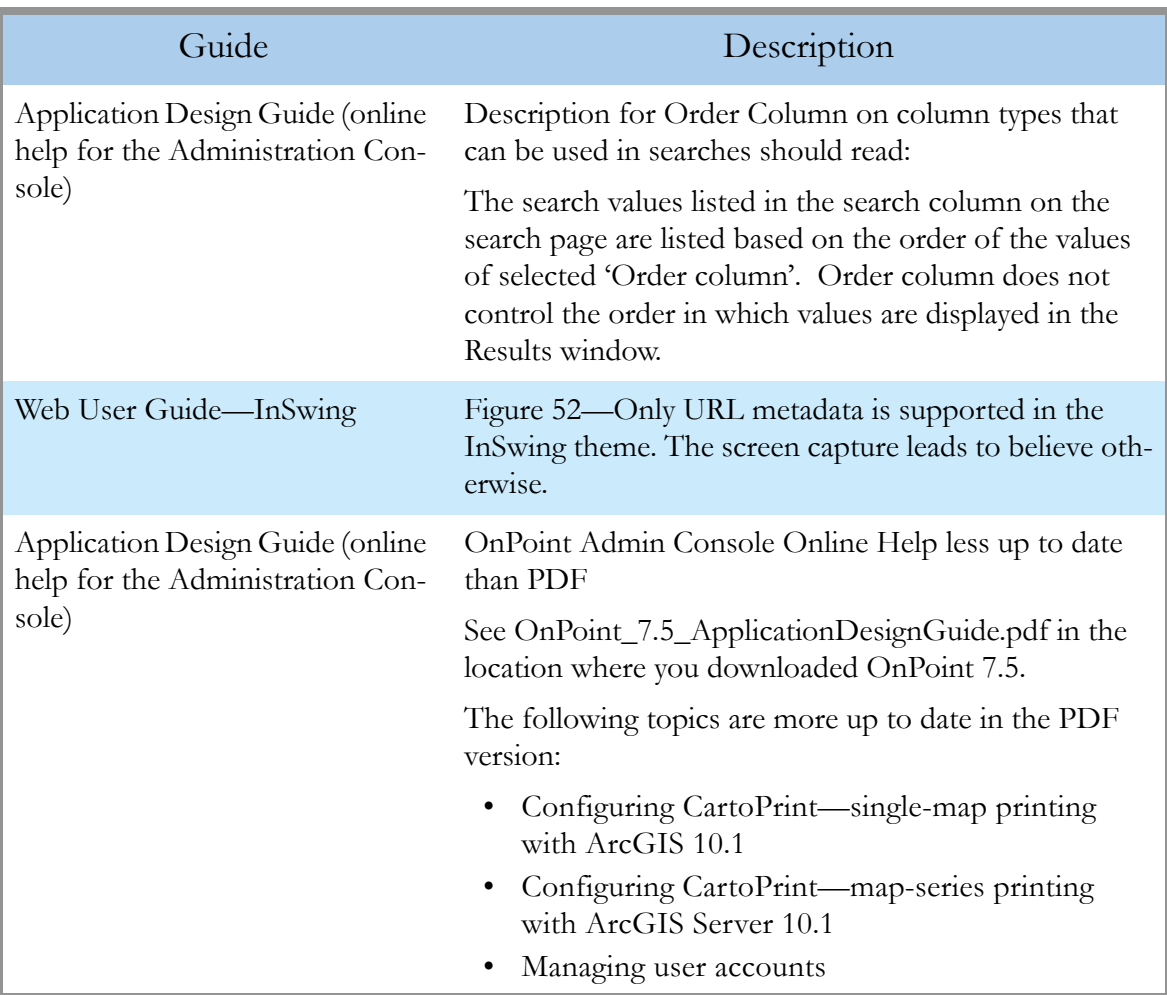

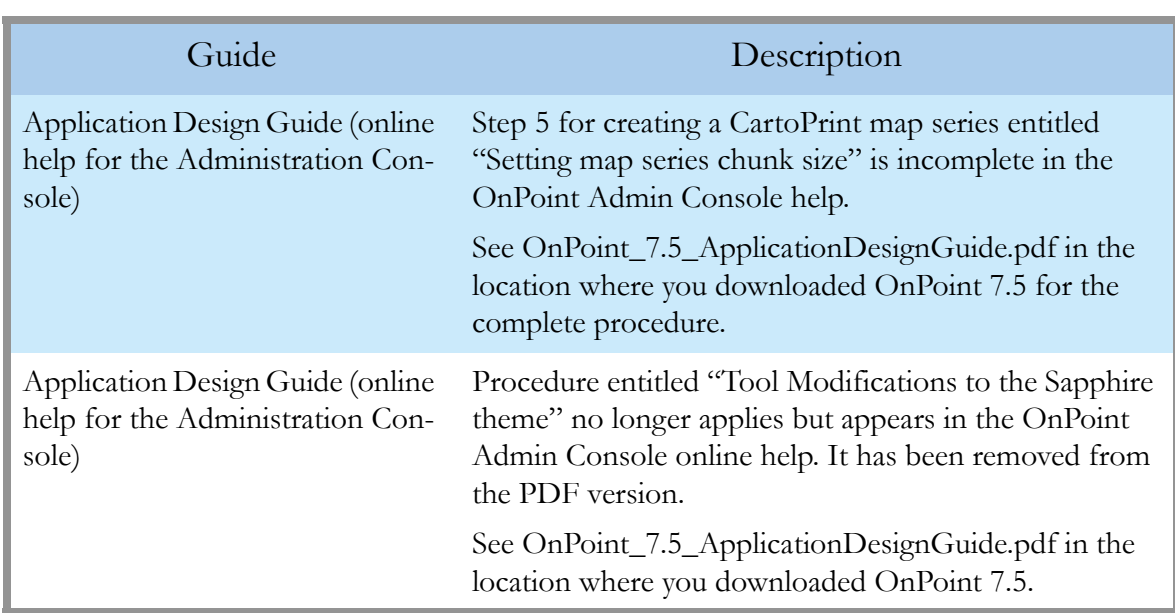

# <span id="page-7-0"></span>**OnPoint 7.5 resolved issues**

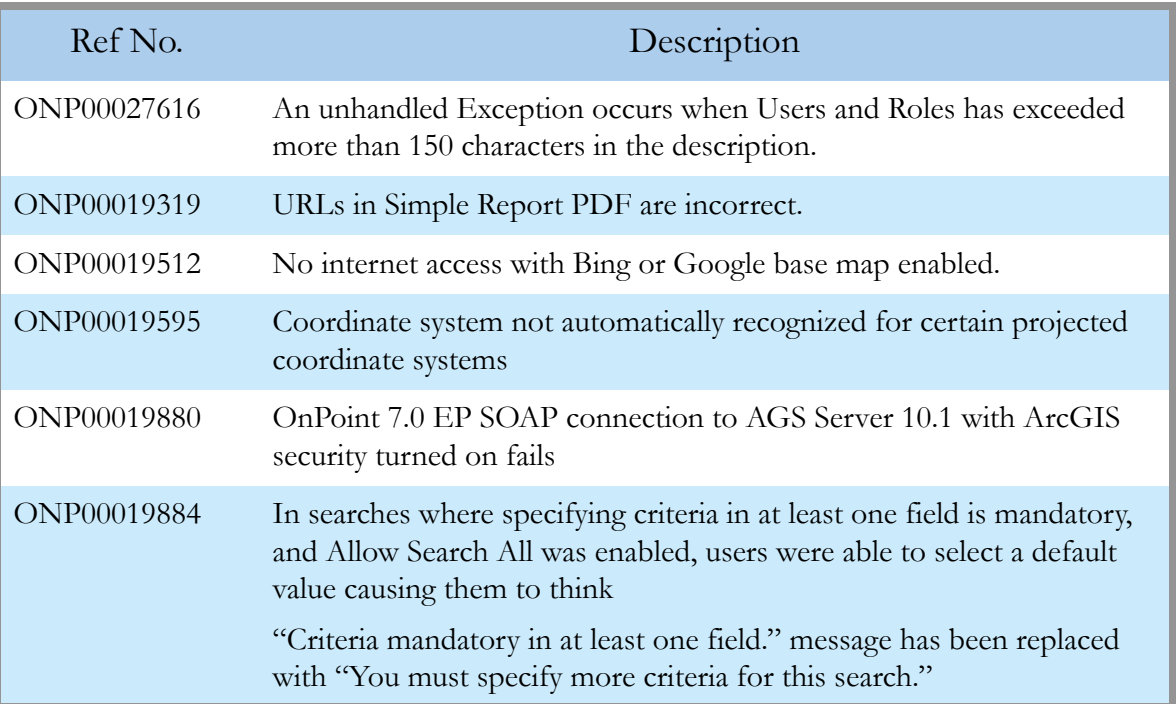

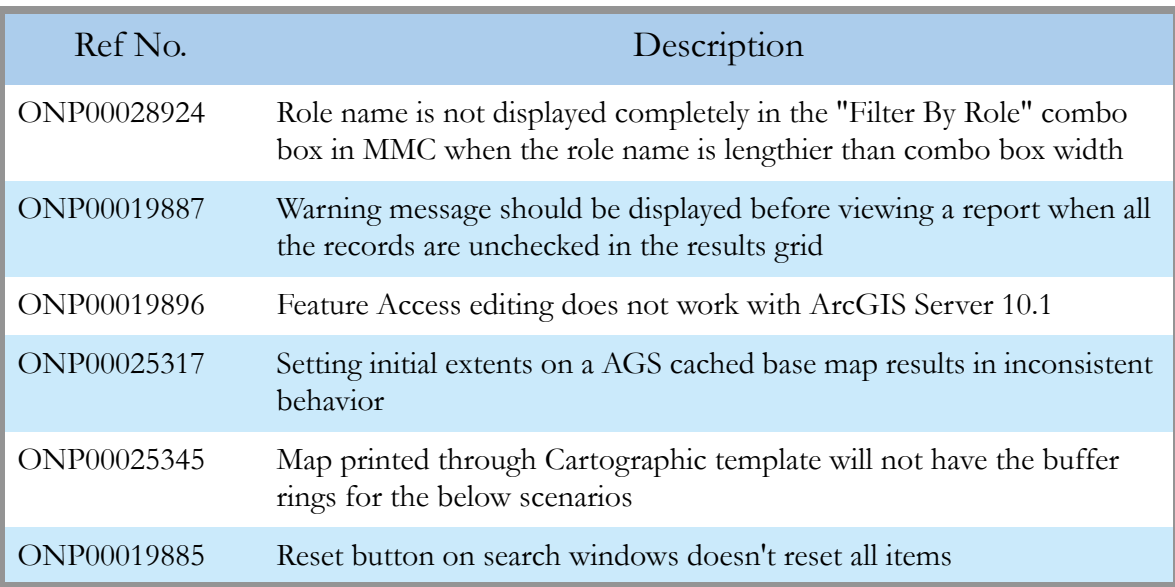

# <span id="page-9-0"></span>**Troubleshooting**

Layer attribute searches fail if they contain search columns whose data type is date, map provider is ArcGIS Server, and data source is GDB, MDB or DBF

Layer attribute searches containing search columns whose data type is Date can fail where the map provider is ArcGIS Server and the data source is any of these:

- Personal geodatabase
- File geodatabase
- Shape files

### Workaround

- 1. In the OnPoint Administration Console, select the Searches node.
- 2. Double-click the search.
- 3. In the Edit Layer Attribute Search window, select the **Ignore SQL Validation** option.

## Printing map series (Cartographic Print Map Series SOAP print template) with the Current extents or Entire index layer options results in timeout

The timeout parameters below should be in synch to avoid timeout exceptions and to get better performance in map series generation.

- • ["httpRuntime executionTimeout—Cartographic Print Web Service" on page 10](#page-9-1)
- • ["OnPointMapSeriesPrintingTasks service timeouts—ArcGIS Server" on page 11](#page-10-0)
- • ["SOAP API connection parameters and performance considerations for CartoPrint and](#page-12-0)  [ArcGIS Server 10.1" on page 13](#page-12-0)

## <span id="page-9-1"></span>httpRuntime executionTimeout—Cartographic Print Web Service

Default value  $= 600$  seconds

Increase or modify this parameter to synch-up with the OnPointMapSeriesPrintingTasks geoprocessing printing service timeouts in ArcGIS server.

This timeout occurs if some information is requested (by the CartoPrint tools on ArcMAP or OnPoint) from the server, but ArcGIS Server takes too long to respond. Information requested could be such things as what geoprocessing services are available, determining what features should be included in a print request chunk, or a print request itself. Crossing this timeout will sometimes cancel the print request.

1. On the computer running the Cartographic Print Web Service, locate the web.config for this web service, and open it in an XML editor.

```
<Installed Directory>\OnPoint7.5\CartographicPrintWebService\ 
web.config
```
2. Locate the executionTimout parameter and set it to value that is sufficient for print series generation and that is in line with the OnPointMapSeriesPrintingTasks geoprocessing printing service timeouts in ArcGIS server. See the other timeout parameters below.

<httpRunTime executionTimeout="600"/>

## <span id="page-10-0"></span>OnPointMapSeriesPrintingTasks service timeouts—ArcGIS Server

- 1. Open ArcCatalog, and in the Catalog Tree pane to the left, expand the GIS Servers node.
- 2. Expand the node for a GIS Server where you have published the OnPointMapSeriesPrintingTasks geoprocessing printing service.

3. Select the OnPointMapSeriesPrintingTasks, right-click and select Service Properties.

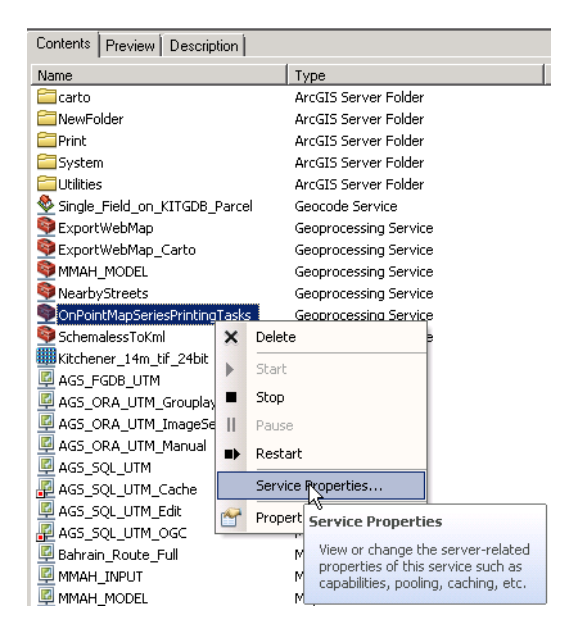

## **Figure 1**

Accessing service properties for the OnPointMapSeriesPrintingTasks geoprocessing printing service

4. On the Service Editor, on the left, select the Pooling option. Ensure the Timeouts section has values for its parameters in sync with the other timeouts discussed in this section.

Descriptions of the parameters in the Timeouts section are available in the ArcGIS 10.1 online help.

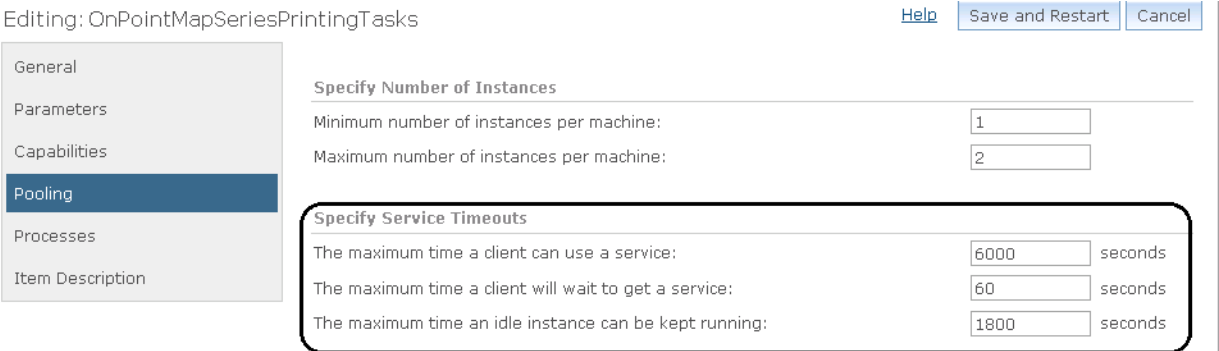

### **Figure 2** Geoprocessing service timeout parameters

## <span id="page-12-0"></span>SOAP API connection parameters and performance considerations for CartoPrint and ArcGIS Server 10.1

When you set up a SOAP API connection to ArcGIS Server 10.1 for the purpose of establishing communication between OnPoint and geoprocessing printing tasks required for CartoPrint, you must take into account the extra parameters described in [Table 1 on page 14.](#page-13-0)

- 1. In ArcMap, open the map document you use as a CartoPrint layout for the map series.
- 2. Click the Map Series Manager icon  $\Box$  on the toolbar.
	- You must have installed OnPoint AO tools on the computer where ArcMap is installed, and in ArcMap, in Customize > Toolbars, select the OnPoint Cartographic Map Series Print 7.5 toolbar.
- 3. On the Map Series Manager, after connection to a Cartographic Print web service, and selecting a map series, click the Edit button in SOAP Connection. See the timeout parameters described below in [Table 1 on page 14](#page-13-0).

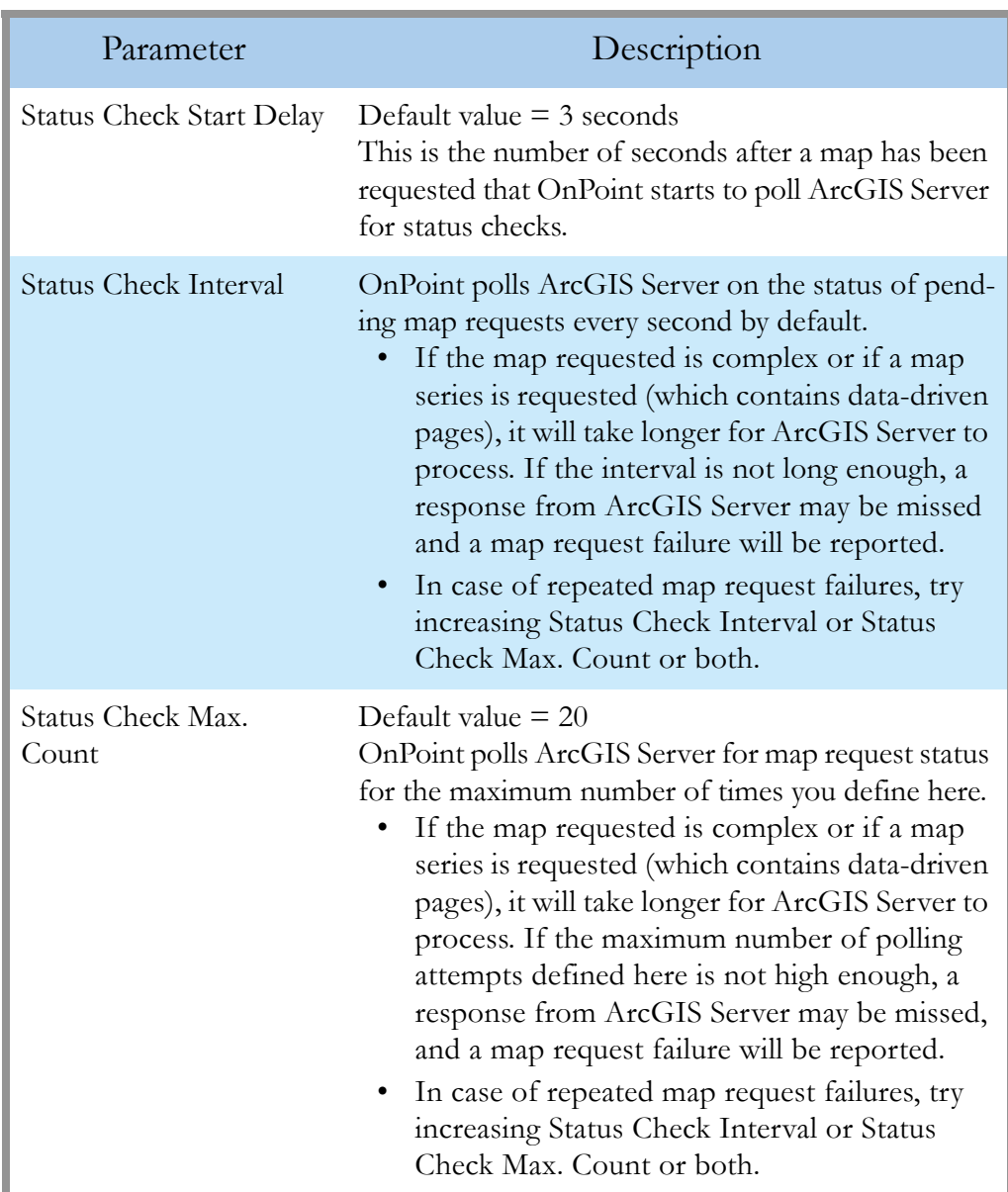

## **Table 1**

<span id="page-13-0"></span>Additional parameters required for connections to ArcGIS Server 10.1 for CartoPrint

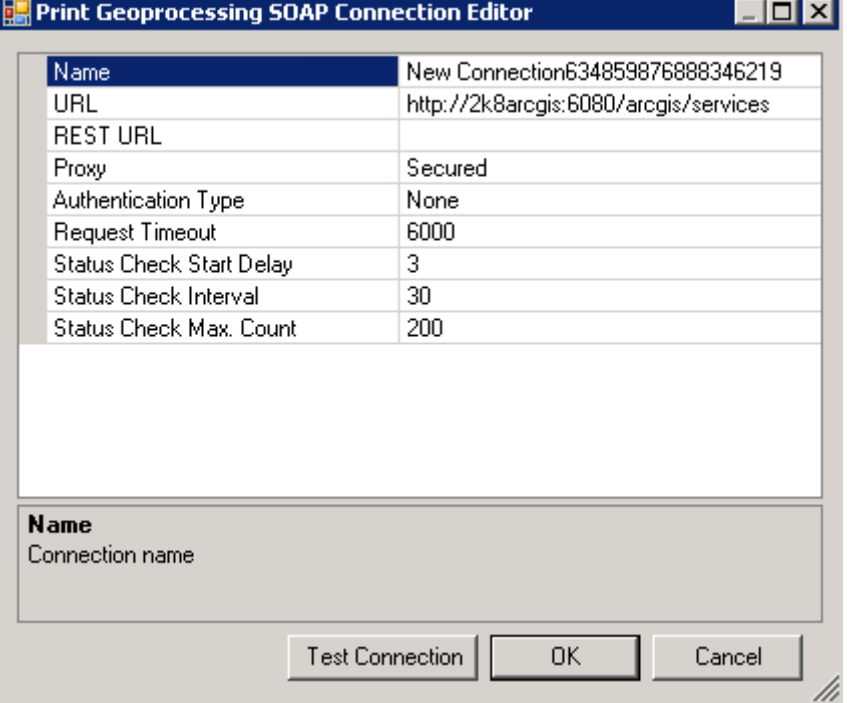

## **Figure 3**

ArcGIS Server (SOAP API) connection for geoprocessing print services for CartoPrint